## **Course Import File Size Limit**

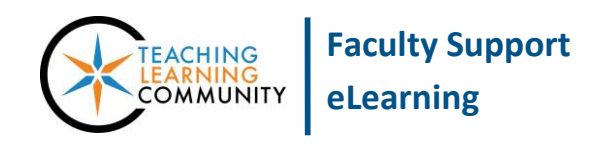

## **Known Issue**

Attempted imports of Archive or Export files that exceed 500 MB will not be successful and will elicit this filesize warning message:

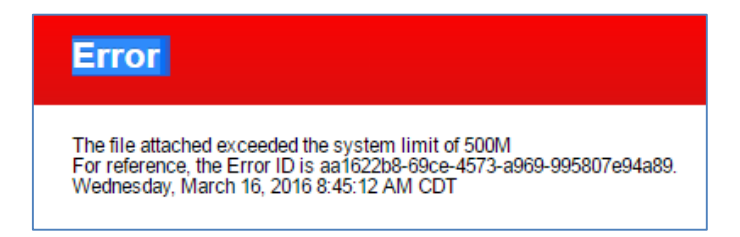

Maintaining a course that exceeds **250 to 500 MB** in size often results in technical difficulties that impact instructors and students alike. The larger a file's size, the longer it will take for the file uploads/downloads to/from Blackboard. **Errors may occur in the transfer process that cause added burden on the Blackboard servers.**

## **Recommended Action**

Large course sizes often result from duplicate files or large media files directly uploaded to the course. We strongly recommend reviewing and editing your course's Content Collection. Large files should be uploaded to your MATC Google Drive or MATC YouTube account and shared in your course as links. Simple links take up very little file space in Blackboard.

- 1. Step One [Check your course's overall file size](http://edtechnews.matc.edu/bb_support/bb_9.1_tutorials/course_and_user_management/reviewing-your-course-file-size.pdf)
- 2. Step Two [Review and maintain files in your course's Content Collection](http://edtechnews.matc.edu/bb_support/bb_9.1_tutorials/course_and_user_management/reviewing-content-collection.pdf)
	- a. Download and delete large or duplicate files from course
- 3. Step Three Upload large files to [Google Drive](http://learn.googleapps.com/products/drive/get-started/#section-1-1) o[r YouTube](https://docs.google.com/document/d/1hpprBadkG3wUYA3rPeMxTdMKbIqqvgXQDiNaVOFyRGM/edit?usp=sharing)
	- a. [Sharing files by link in Google Drive](https://support.google.com/docs/answer/2494822?hl=en)
- 4. Step Four Share links to content by [creating web-links in](http://edtechnews.matc.edu/bb_support/bb_9.1_tutorials/creating_and_managing_content/making-web-links.pdf) your course

At this time SCORM content packages must be added to courses individually through [a separate process.](https://en-us.help.blackboard.com/Learn/9.1_2014_04/Instructor/090_Course_Content/010_Create_Content/025_Add_Content_Packages)

If you have questions about performing these tasks, please contact a [Faculty Support Liaison](https://docs.google.com/document/d/119uxiaHajdmIA0cZoOq0SmvM_U8pH1lTHMgcibnuBh0/edit) for assistance.

## **A Few Words About Copyright & Digital Media**

If you share web-based media that originates from a publisher or online resource such as YouTube or Khan Academy, assume that the media is protected by [copyright law](http://www.copyright.com/Services/copyrightoncampus/basics/index.html) and abide by the copyright owner's terms of use. If the content is available unde[r Creative Commons](https://creativecommons.org/licenses/) or another open license, please give credit to the copyright owner through a short [attribution.](https://wiki.creativecommons.org/wiki/Best_practices_for_attribution)

Always conside[r Fair Use guidelines](http://fairuse.stanford.edu/overview/fair-use/four-factors/) when deciding to share content that you did not develop yourself with students online. You may use the [Fair Use Evaluator](http://librarycopyright.net/resources/fairuse/) to help you decide if your use can be defended by a Fair Use exception.

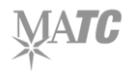